# RVK-Normdaten im hebis-Verbund

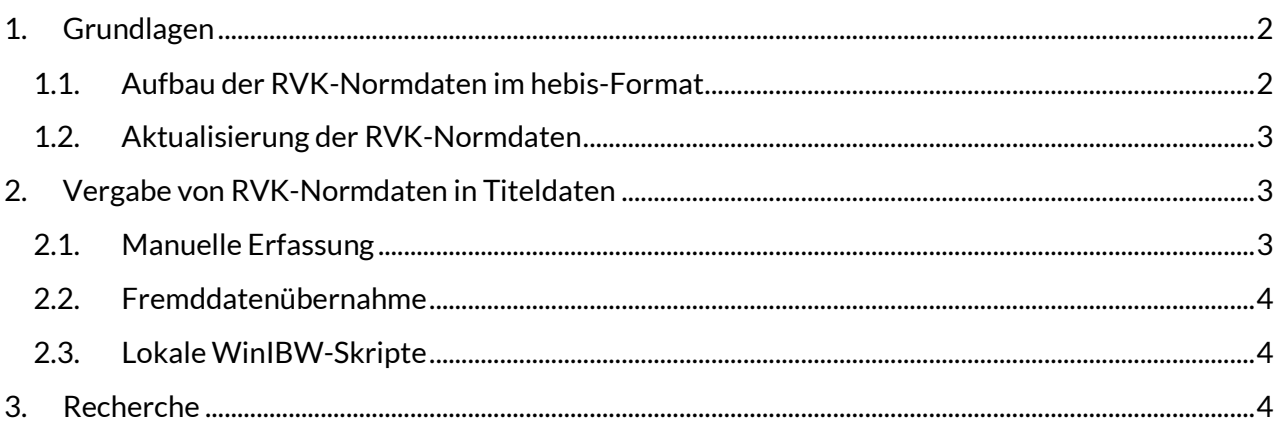

## <span id="page-1-0"></span>**1. Grundlagen**

Die UB Regensburg stellt die Regensburger Verbundklassifikation (RVK) als eigenständige Normdatei mit persistenten Identifikationsnummern zur Verfügung. Die Normdatei wird vierteljährlich aktualisiert und bildet somit immer den aktuellen Stand der [RVK-Online](https://rvk.uni-regensburg.de/regensburger-verbundklassifikation-online) ab. Im Juli 2017 wurde die RVK-Normdatei ins CBS übernommen und steht seitdem für die Sacherschließung zur Verfügung.

#### <span id="page-1-1"></span>**1.1. Aufbau der RVK-Normdaten im hebis-Format**

Im hebis-Verbund werden die RVK-Normdaten als **"Tk-Sätze"** mit **Teilbestandskennzeichen "rvk"** eingespielt. Es gibt sowohl Normdatensätze für die Grundnotationen (unterste Hierarchie-Ebene) als auch Normdatensätze für Notationsbereiche. Für die Sacherschließung werden ausschließlich die Grundnotationen verwendet.

In den einzelnen Normdatensätzen wird jeweils die komplette Hierarchie mit allen übergeordneten Ebenen in der wiederholbaren Kategorie 553 abgebildet. Diese werden jedoch nur textlich und nicht mit Verknüpfungen dargestellt. Als weiteres Element gibt es in Kategorie 453 sogenannte RVK-Registereinträge, die auf GND-Schlagworten basieren.

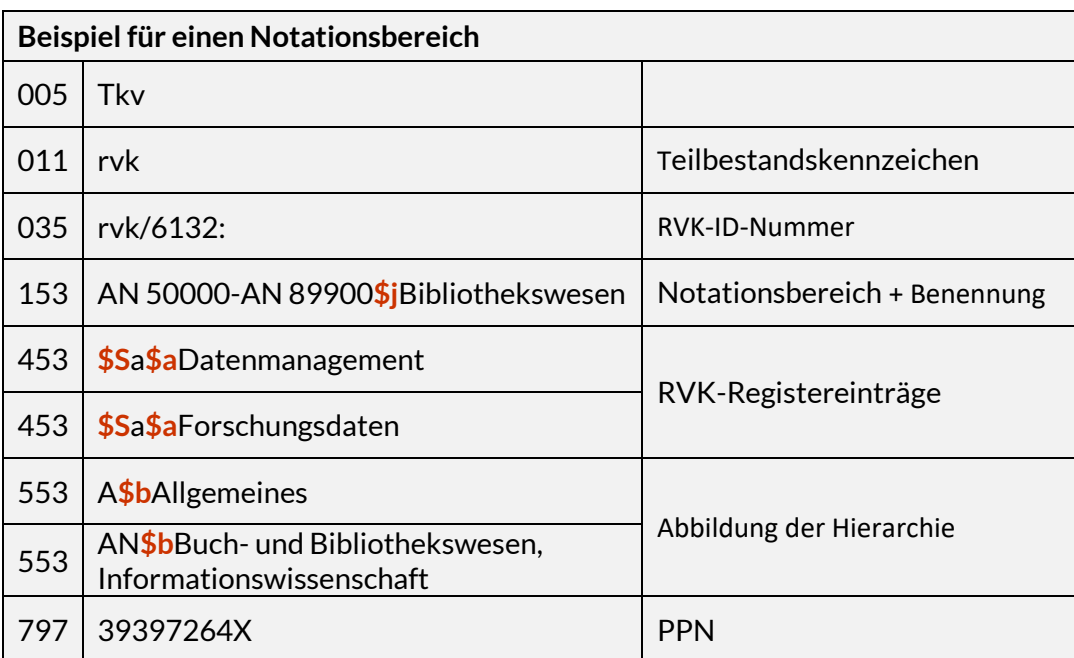

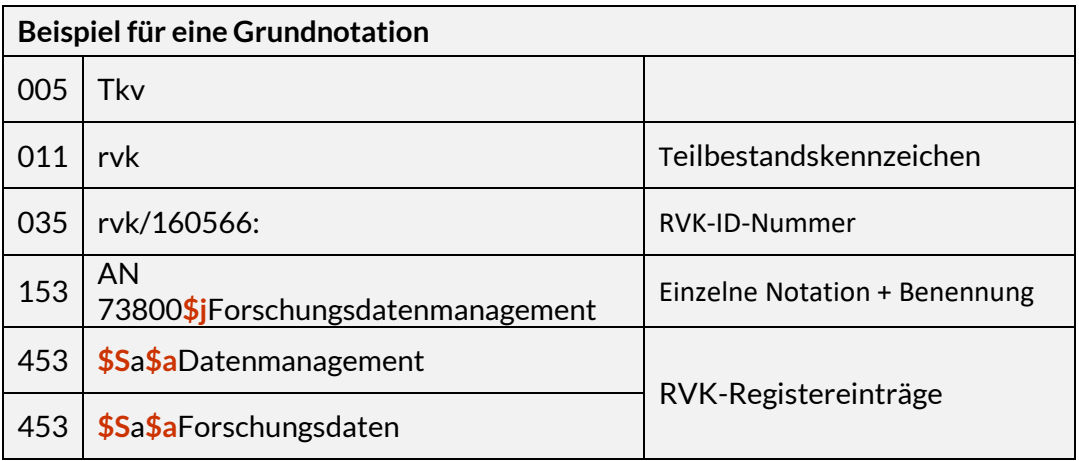

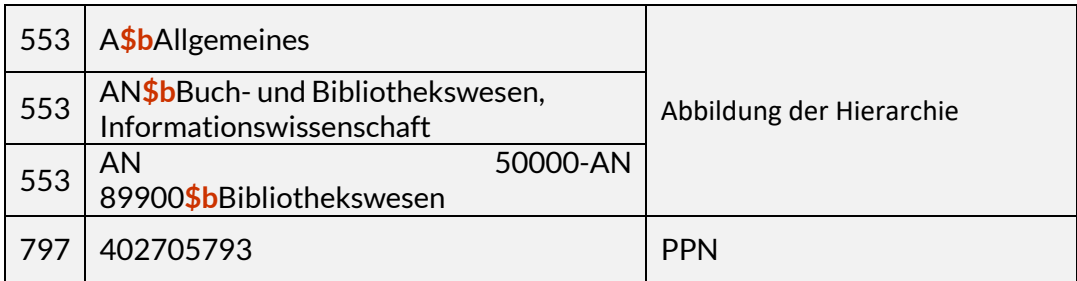

## <span id="page-2-0"></span>**1.2. Aktualisierung der RVK-Normdaten**

Analog zur GND werden die RVK-Normdaten so eingespielt, dass sie im CBS mit den normalen Katalogisierungskennungen nicht editiert werden können. Änderungen an RVK-Normdatensätzen werden mit den vierteljährlichen Update-Lieferungen der UB Regensburg maschinell eingespielt. Neben Korrekturen an bestehenden Normdatensätzen, werden auch neue Normdatensätze für hinzuge-kommene Notationen sowie Löschungen für nicht mehr gültige Notationen geliefert.

Normdatensätze, die seitens der UB Regensburg zum Löschen vorgesehen sind, werden im CBS nicht direkt gelöscht, sondern zunächst in Kategorie 011 mit dem Teilbestandskennzeichen "rvkgelöscht" sowie dem Benutzungshinweis "Diesen Normdatensatz bitte nicht mehr verwenden!" in Kategorie 680 gekennzeichnet. Von der Verbundzentrale wird geprüft, welche Normdatensätze verwendet werden. Normdatensätze, die nicht mit Titeln verknüpft sind, werden gelöscht, für die restlichen Normdatensätze müssen zunächst die Verknüpfungen gelöst werden. Für Bibliotheken, welche die RVK als Aufstellungs-systematik verwenden, werden Listen mit den ungültigen Notationen erstellt, damit Bestand ggf. umsigniert werden kann.

## <span id="page-2-1"></span>**2. Vergabe von RVK-Normdaten in Titeldaten**

Für die kooperative Notationenvergabe werden ausschließlich Systematikstellen verwendet, die von der Koordinierungsstelle der RVK an der Universitätsbibliothek Regensburg veröffentlicht wurden und für die es einen entsprechenden RVK-Normdatensatz gibt. Die Verwendung nicht veröffentlichter Notationen in der Kategorie 5090 ist unzulässig. Eine Interimslösung für angemeldete, aber noch nicht veröffentlichte Notationen gibt es nicht.

Die Notationen werden in der wiederholbaren Kategorie 5090 einzeln erfasst. Für die Sacherschließung werden ausschließlich die Grundnotationen und keine Notationsbereiche verwendet. Es sind nur noch Normdatensatzverknüpfungen und keine textlichen Erfassungen erlaubt.

Beispiele:

5090 !PPN!*MR 2800 [Tkv]* 5090 !PPN!*ST 601 [Tkv]*

## <span id="page-2-2"></span>**2.1. Manuelle Erfassung**

Bei manueller Erfassung tragen Sie bitte zunächst die RVK-Notation in Kategorie 5090 ein und benutzen anschließend die bekannten WinIBW-Skripte "Verknüpfung suchen" und "Verknüpfung einfügen".

#### <span id="page-3-0"></span>**2.2. Fremddatenübernahme**

Bei der Übernahme von Fremddaten über das Beschlagwortungsprogramm oder die Broadcast-Search werden die Notationen zunächst als Text übernommen. Beim Abspeichern bzw. Auslösen des Skripts "Datensatz kopieren" wird an Hand der Notation nach der PPN des passenden Normdatensatzes gesucht und mit diesem verknüpft.

## <span id="page-3-1"></span>**2.3. Lokale WinIBW-Skripte**

Falls Kategorie 5090 in Ihrer Bibliothek mit einem lokalen WinIBW-Skript besetzt wird und dabei Probleme auftreten sollten, wenden Sie sich bitte an Ihre Lokalsystembetreuung.

## <span id="page-3-2"></span>**3. Recherche**

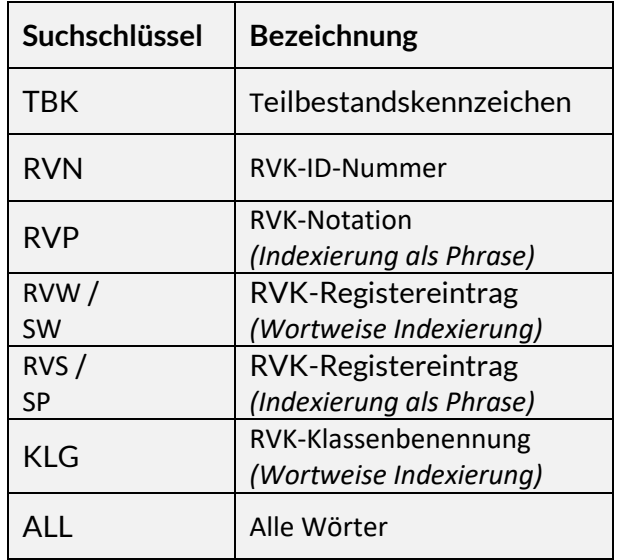

Zur Recherche der RVK-Normdaten stehen im CBS die folgenden Indices zur Verfügung:

Bitte beachten Sie, dass einige Buchstabenkombinationen in den RVK-Notationen identisch mit Suchschlüsseln sein können, z.B. "AN" oder "HS". In diesen Fällen muss die RVK-Notation in Hochkommata bzw. Anführungszeichen gesetzt werden oder der vermeintliche Suchschlüssel durch einen Backslah "entwertet" werden.

Beispiele:

f RVP "AN 10100" f RVP \AN 10100

Ausführlichere Informationen finden Sie in den Handbuchkapiteln ["Indexierung"](https://www.hebis.de/downloads/systemhandbuch-indexierung/) un[d "Recherche".](https://www.hebis.de/downloads/systemhandbuch-recherche/)